## **Family Portal Home Screen**

● If your child participated in a state assessment beginning with the Spring 2021 administration forward, you will be able to view test records in the Family Portal (select 2020–2021 School Year).

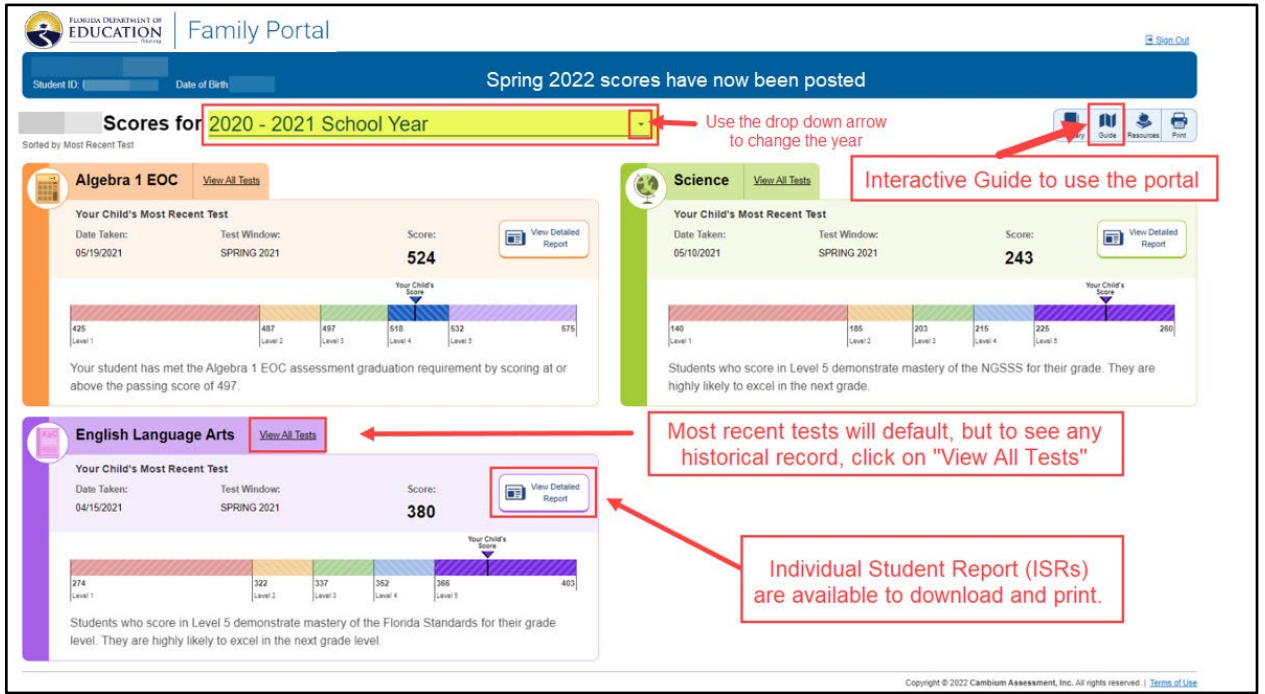

## **Family Portal Interactive Guide**

In the upper right, locate the icon "Guide," which will display an interactive guide to help you learn about the various Family Portal features.**CONTACT AND A** 

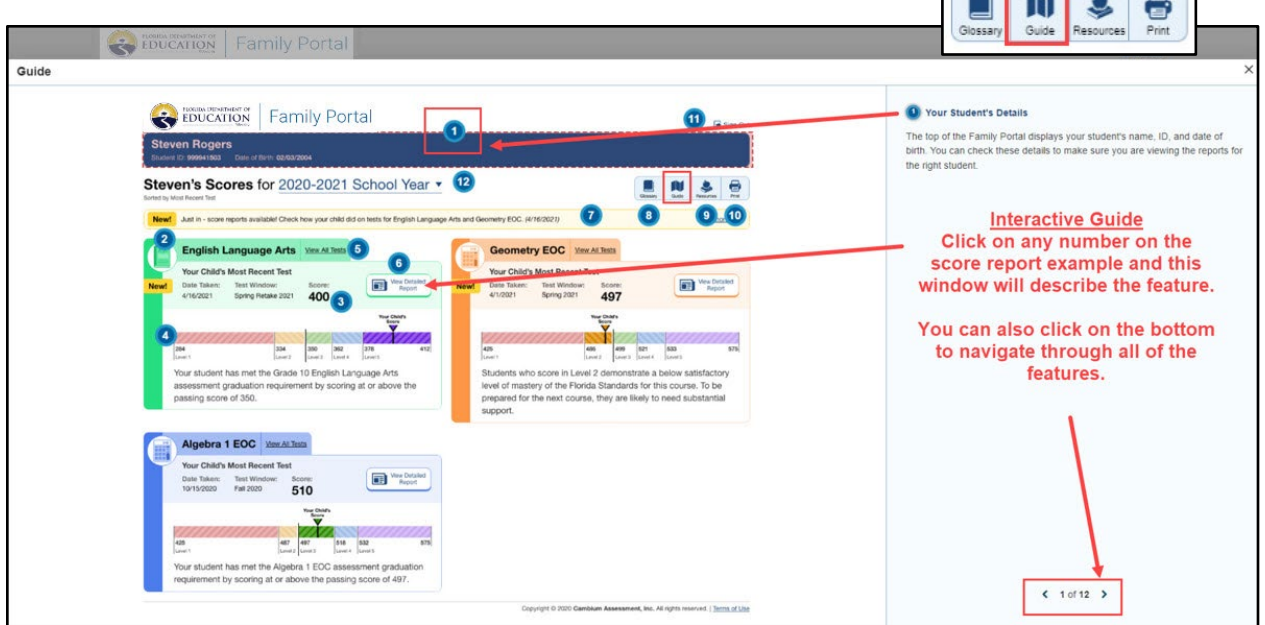

## **Troubleshooting for Families**

- **As a parent I do not have SIS Parent Gateway access, what do I do?** Reach out to your enrolled school to ask for the *SIS Gateway Manager* to provide you with the Pin Code and directions for Gateway access. Parent Gateway access must come from the child's school, not the District.
- **I am clicking on the logo in the Parent Gateway and it is not logging me in to the Family Portal, what do I do?** Contact your child's school to request they put in a Service Request with the District Assessment office.
- **Is there another way to access the state Family Portal?** Yes. However, you will need to have your child's unique 6-digit access code that may only be provided by the home school.
	- o Go to Florida's Assessment Portal: <https://fsassessments.org/fsa.html>
	- o Click on "Students & Families"
		- Locate the Family Portal tile
	- o Or use the direct link: **<https://fl-familyportal.cambiumast.com/>**

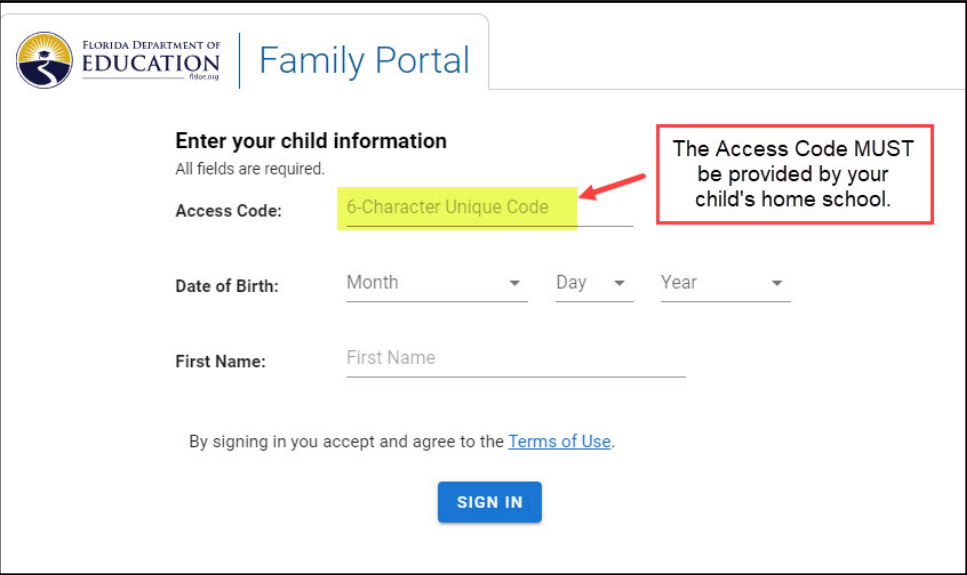

- **What do I do if I am having issues with my child's access code working in the Family Portal?** Contact the school that provided the access code to put in a Service Request with the District Assessment office.
- **What do I do if I am having technical difficulty with the state Family Portal?**
	- o Call the Florida Help Desk Toll-Free Phone Support: 866-815-7246
	- o Email Support: [FloridaHelpDesk@CambiumAssessment.com](mailto:FloridaHelpDesk@CambiumAssessment.com)
		- **Please note: the Florida Help Desk will not provide access codes.**